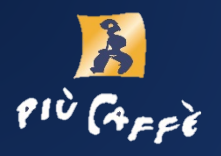

# **Anleitung più350 touch**

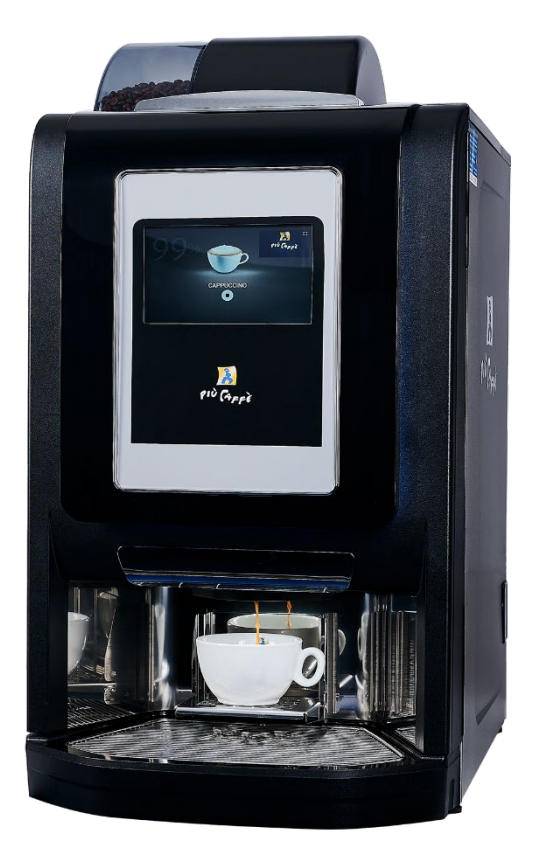

Service-Hotline:<br>+49 7665 93466-3

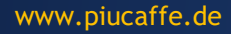

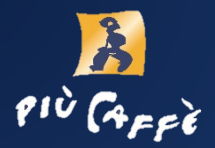

#### **Inbetriebnahme / Befüllung der Kaffeemaschine**

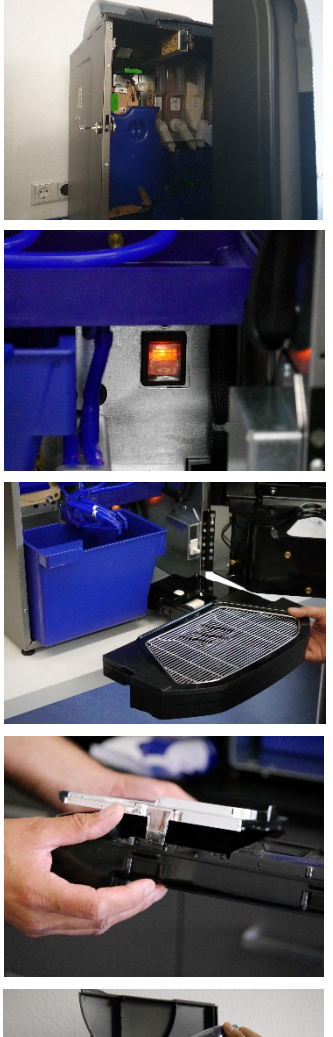

Öffnen Sie mithilfe des Schlüssels die Kaffeemaschine

Schalten Sie mittels des Schalters (innen, unten rechts) die Kaffeemaschine ein.

Entfernen Sie die Tropfschale. Leeren Sie ggf. den Satzbehälter (blau). Anschließend wieder einsetzen.

Tropfschale kann zum Säubern auseinandergenommen werden.

Anschließens beides wieder

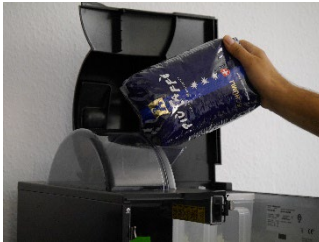

Füllen Sie die Kaffeebohnen in den entsprechenden Behälter.

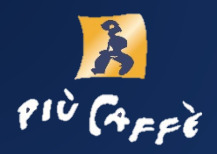

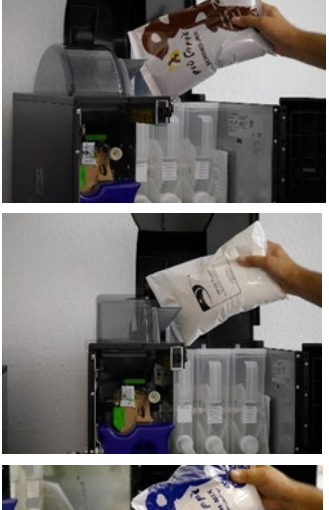

Füllen sie den Schoko-Mix, genauso wie das Milchpulver, in die entsprechenden Behälter.

Füllen Sie das Topping (z.B. Vanille Frappè) in den entsprechenden Behälter.

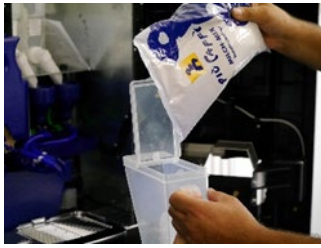

Behälter können zum Auffüllen auch entnommen werden.

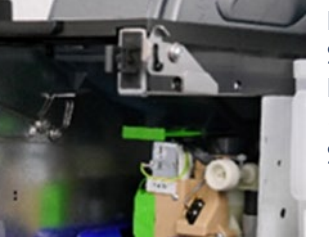

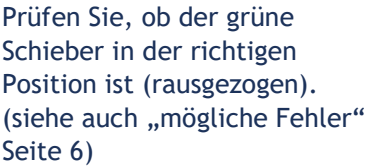

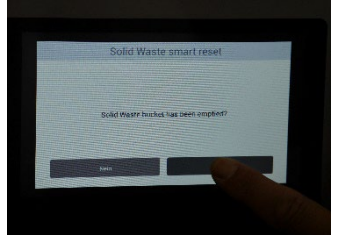

Maschine schließen. Display: "Solid Waste bucket has been emptied?" Wenn Satzbehälter entleert wurde, mit "Ja" bestätigen.

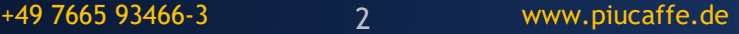

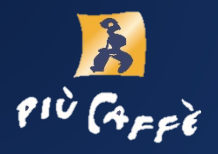

### **Tägliche Reinigung**

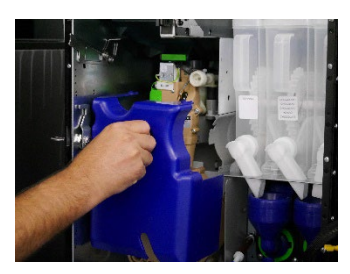

Öffnen Sie die Kaffeemaschine. Blaue Abdeckung entnehmen.

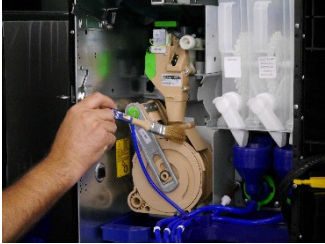

Reinigen Sie alle zugänglichen Flächen mit dem Pinsel.

Maschine schließen.

Das Tropfen-Symbol auf dem Display drücken.

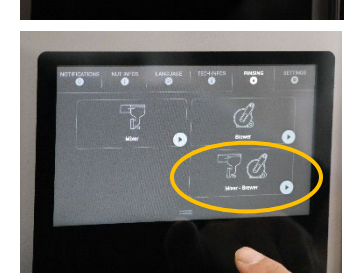

 $\frac{11}{111} \left[ \begin{array}{ccc} 60 & 51 & \text{m1(1.7 oz)} \\ \end{array} \right]$ 

Zum Reinigen "Mixer-Brewer" antippen.

Reinigung mit "OK" bestätigen.

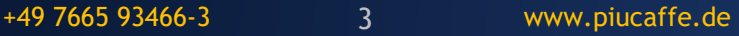

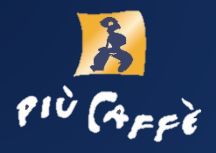

#### **Wöchentliche Reinigung**

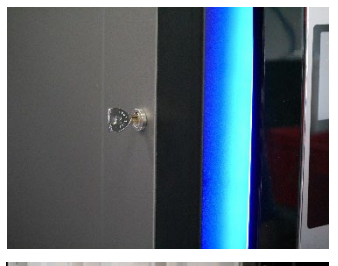

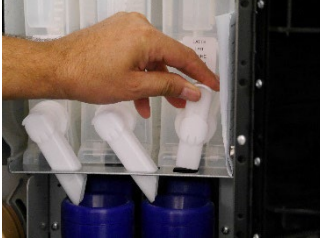

### Öffnen Sie die Kaffeemaschine.

#### Pulverausgabeschienen nach oben ziehen.

Schläuche von den beiden blauen Trichter entfernen.

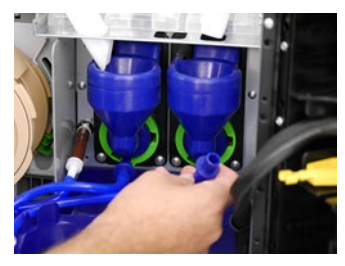

Drehen Sie jeweils die grünen Schieber nach rechts und entnehmen Sie die blauen Trichter.

Manchmal ist ein kräftiges Ziehen notwendig.

Nehmen sie die 3 Teile zum Reinigen auseinander.

Unter Wasser abspülen.

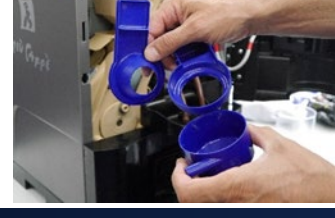

 $\mathbf{z}$ 

Service-Hotline:

+49 7665 93466-3 4 www.piucaffe.de

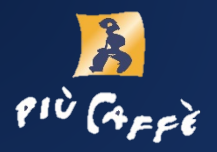

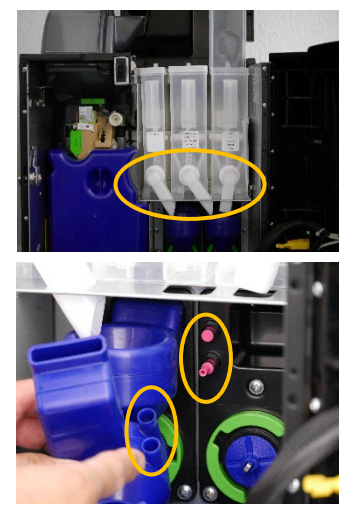

Prüfen Sie die Ausgabewinkel von Milch, Schoko-Mix und Topping auf Verschmutzung. Wenn nötig, zum Säubern entnehmen.

Setzen Sie alle gereinigten Teile (trocken) wieder ein, indem Sie die Ausbauschritte umgekehrt durchführen.

Wasserdüsen (siehe Bild) müssen in den Mischer eingeführt sein.

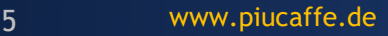

.

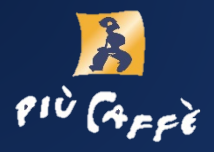

#### **Mögliche Fehler / Behebung**

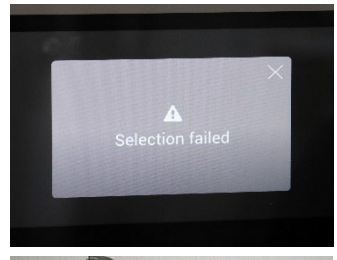

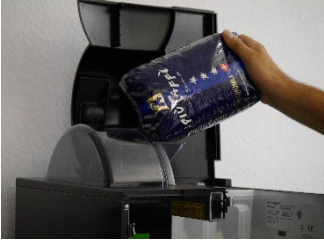

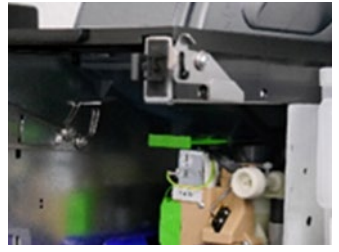

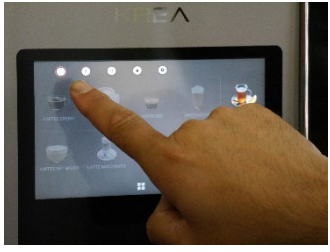

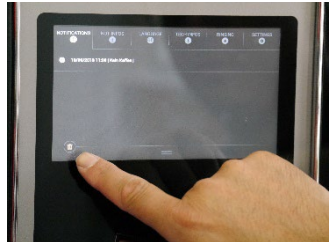

Nach der Auswahl des Kaffeegetränks ist ein lautes Mahlgeräusch zu hören, aber es wird kein Kaffee ausgegeben. Display zeigt "Section failed". Fehler schließen.

1. Möglichkeit

Bohnen sind leer und müssen aufgefüllt werden.

#### 2. Möglichkeit

Grüner Schieber unterhalb des Bohnenbehälters ist in der falschen Position: reingedrückt.

Richtige Position: rausgezogen.

Fehlermeldung nach Behebung entfernen:

Auf das erste Symbol oben links drücken.

Fehlermeldungen werden angezeigt.

Mit Papierkorb-Symbol unten links löschen.

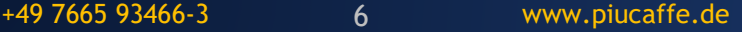

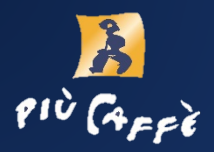

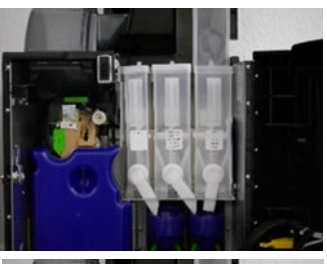

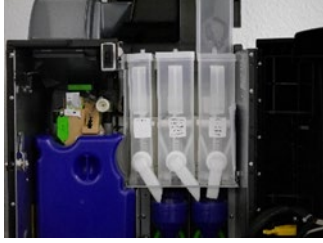

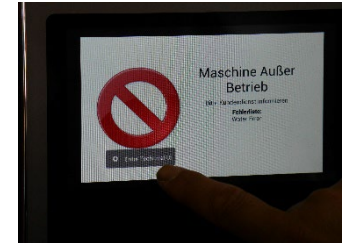

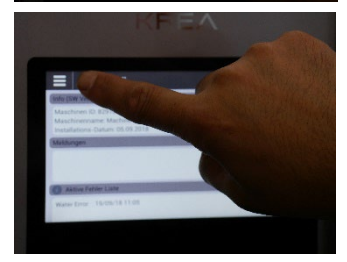

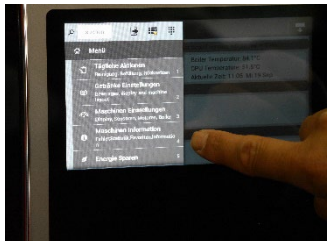

- Es kommt keine Milch:
- 1. Milchbehälter leer

2. Milchauslaufwinkel verstopft. (siehe Seite 5).

- Es kommt kein Schoki:
- 1. Schokobehälter leer
- 2. Schokoauslaufwinkel verstopft. (siehe Seite 5)

Display zeigt "Maschine außer Betrieb" an.

- $\rightarrow$  markiertes Feld antippen
- $\rightarrow$  markiertes Feld antippen

 $\rightarrow$  Feld mit Nummerierung "4" antippen

Service-Hotline:

+49 7665 93466-3 7 www.piucaffe.de

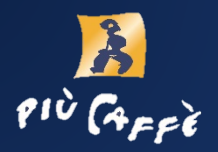

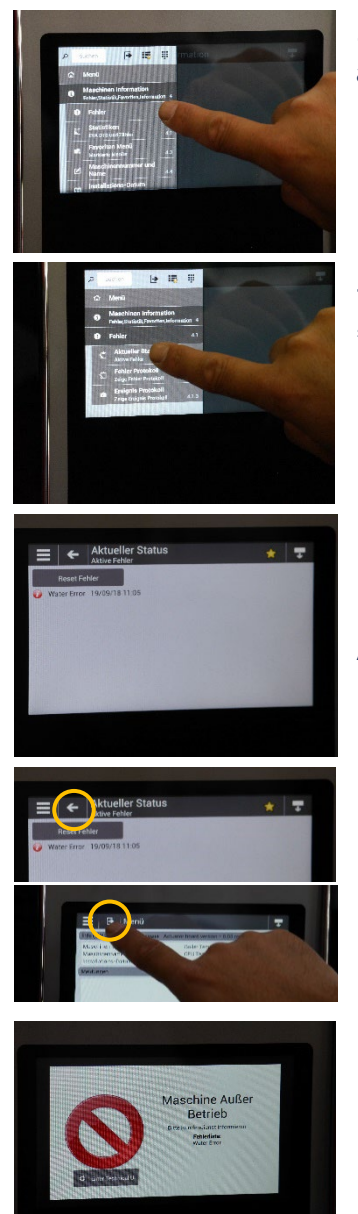

 $\rightarrow$  Feld mit Nummerierung "4.1" antippen.

 $\rightarrow$  Feld mit Nummerierung "4.1.1" antippen.

Fehlerliste wird angezeigt.

Fehler beheben.

Alle Fehlermeldungen mit "Reset Fehler" entfernen.

Um zum Menü zurückzukehren, nacheinander die markierten Felder antippen.

"Fehlerliste Water Error" (aber Wasserzulauf ist offen)

Die Maschine wurde bewegt. Durch das Wasserschutzsystem wird ein Fehler angezeigt.  $\rightarrow$  Techniker rufen

Service-Hotline:

+49 7665 93466-3 www.piucaffe.de 8

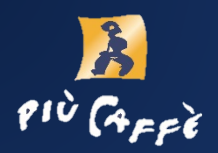

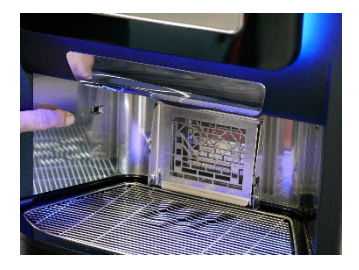

Maschine erkennt nicht, dass das Getränk entnommen wurde:

Ausgaberaum reinigen.

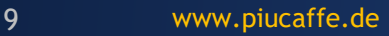